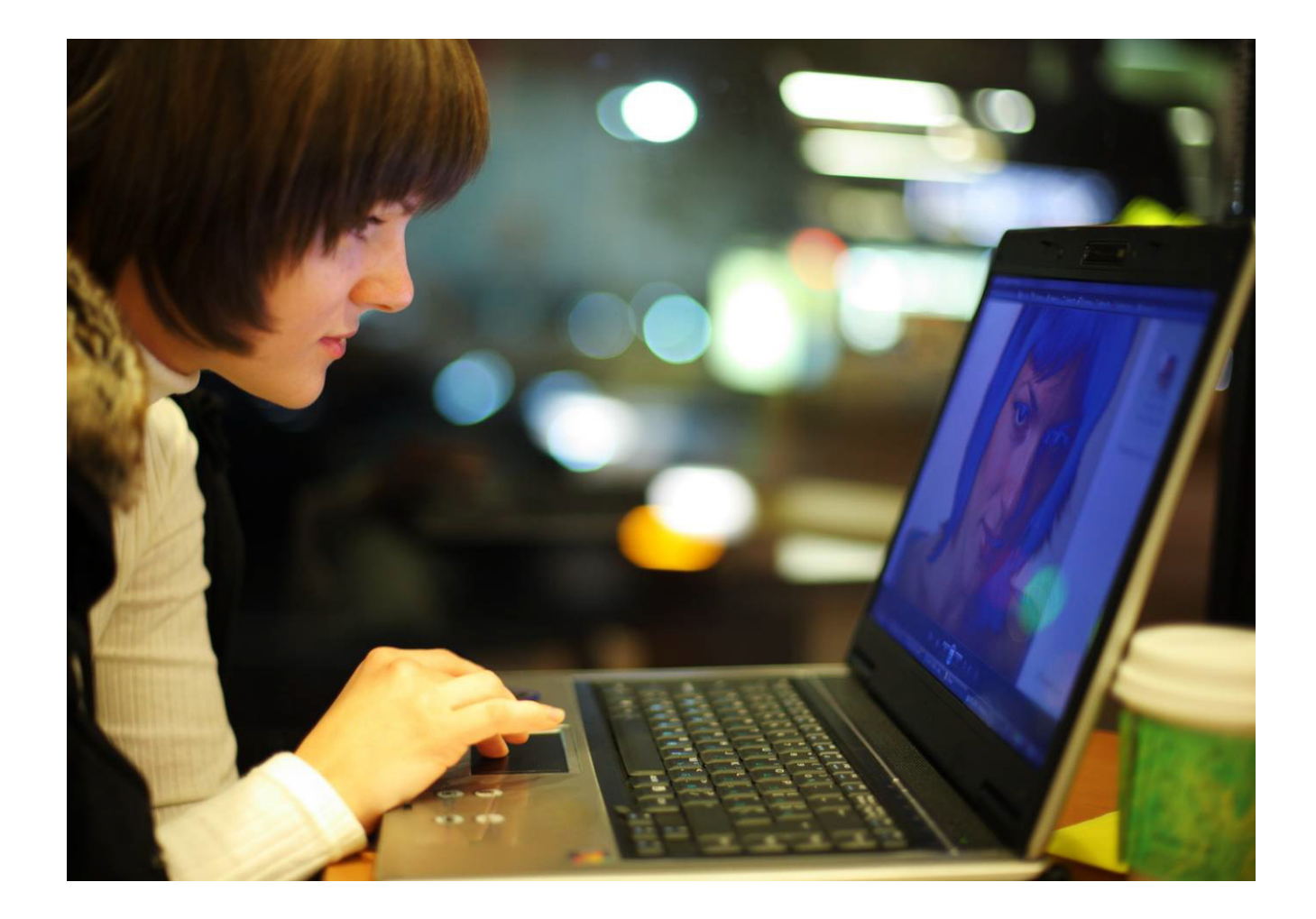

# OmniTouch™ 8400 Instant Communications Suite

# My Instant Communicator for Microsoft<sup>®</sup> Lync<sup>®</sup> User guide

Release 6.7

8AL 90268USAA ed01 Sept 2012

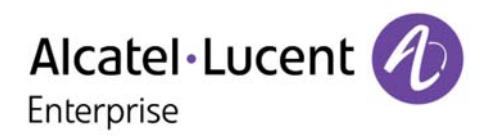

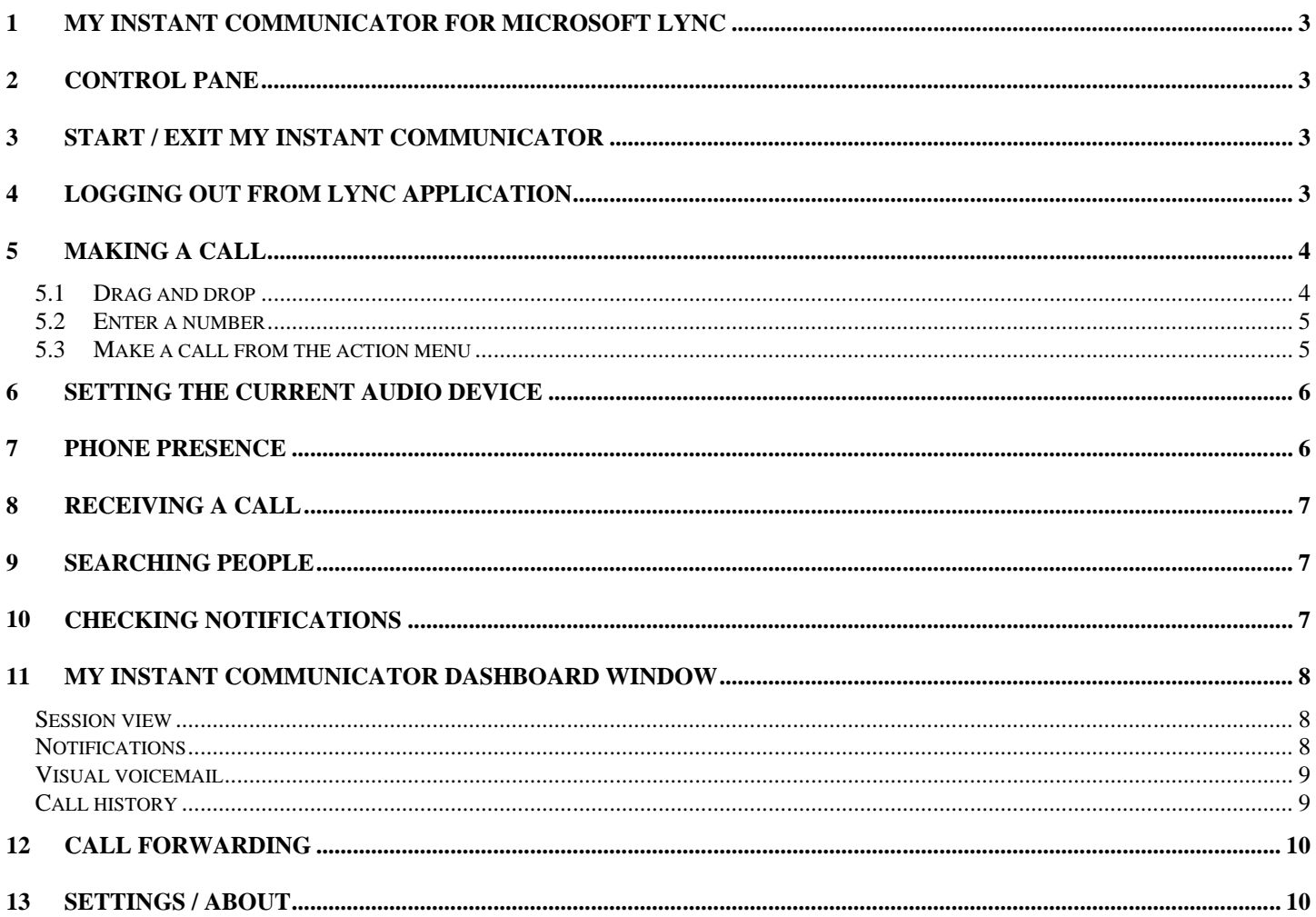

Alcatel, Lucent, Alcatel-Lucent and the Alcatel-Lucent logo are trademarks of Alcatel-Lucent. All other trademarks are the property of their respective owners. The information presented is subject to change without notice. Alcatel-Lucent assumes no responsibility for inaccuracies contained herein.<br>Copyright © 2012 Alcatel-Lucent. All rights reserved.

# <span id="page-2-2"></span><span id="page-2-0"></span>**1 My Instant Communicator for Microsoft Lync**

My Instant Communicator for Microsoft Lync is a new desktop integration that enhances Microsoft IM & Presence functions with Alcatel-Lucent unified communications. This integration provides advanced telephony and messaging services to end-users:

- 
- Deskphone control (Remote Call Control), Primary device management ("current phone" for the audio media)
- ▶ Phone presence displayed within Microsoft Priorie presence displayed within Microsoft<br>Lync 2010
- Integrated Softphone, Single sign in **Drage and Call, Direct dial, Call session**<br>
and Call session and Call session and Call session management, Call control, Call forwarding
	- Notifications, Visual voicemail, Call history
	-

## <span id="page-2-1"></span>**2 Control pane**

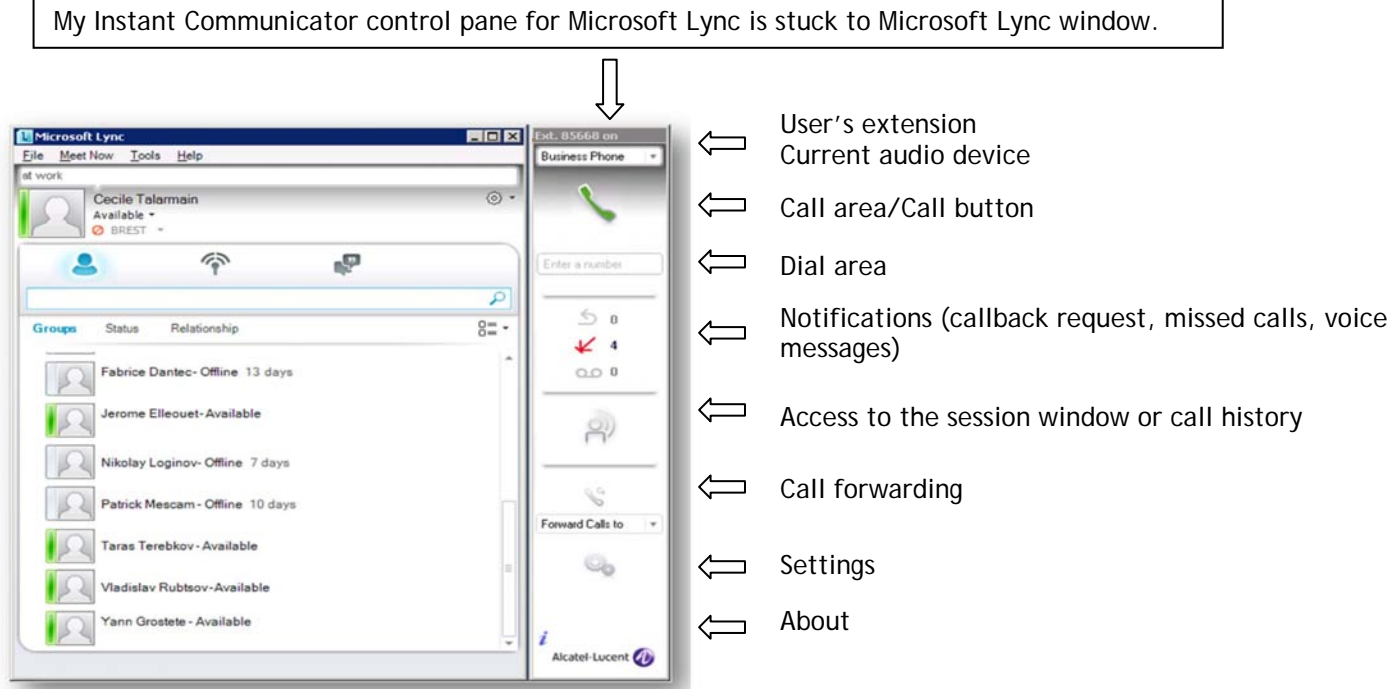

## **3 Start / Exit My Instant Communicator**

My Instant Communicator is automatically started with Microsoft Lync. A progress bar is displayed for the MIC connection as illustrated. My Instant Communicator authentication window appears at the first connection to Lync or if the password is not stored ("Remember password" option).

<span id="page-2-3"></span>My Instant Communicator is closed when you exit from Microsoft Lync.

# **4 Logging out from Lync application**

My Instant Communicator remains active when user signs out from Lync client. The telephony services are not deactivated in such context.

## <span id="page-3-0"></span>**5 Making a call**

#### <span id="page-3-1"></span>**5.1 Drag and drop**

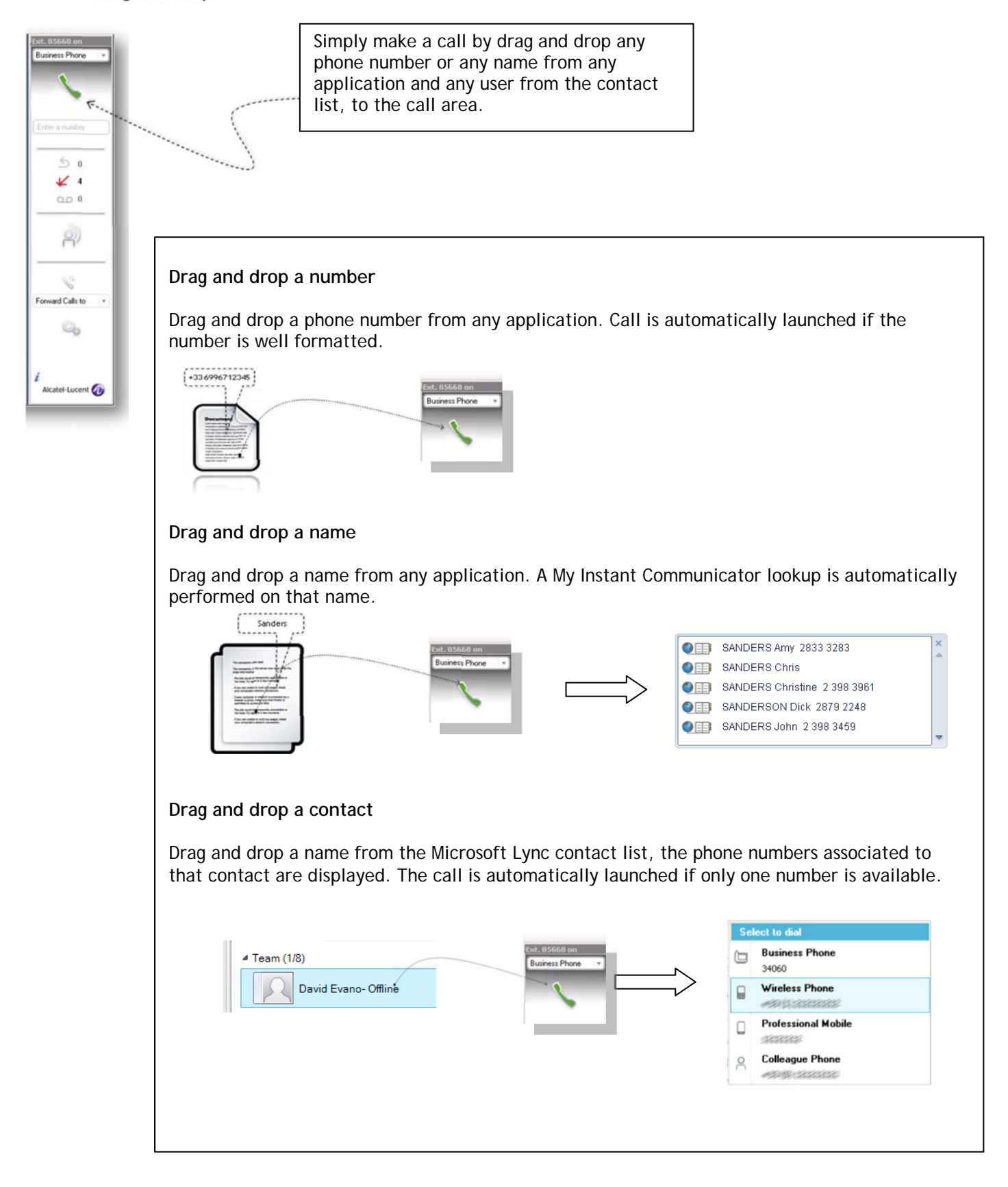

#### <span id="page-4-0"></span>**5.2 Enter a number**

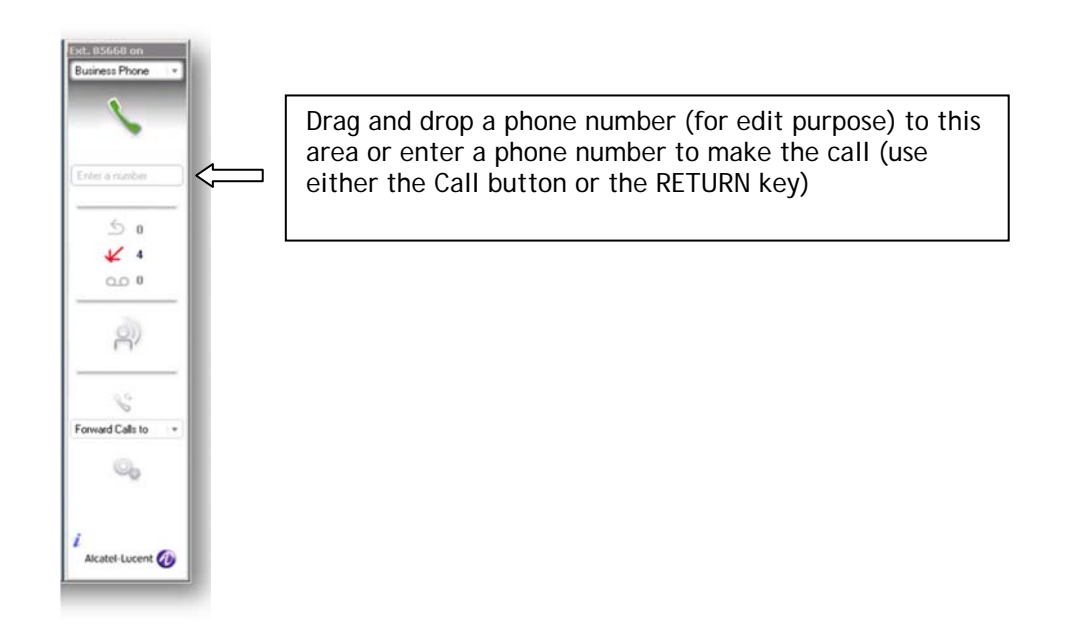

#### <span id="page-4-1"></span>**5.3 Make a call from the action menu**

When you are using Microsoft Lync, you can easily launch a call by opening a Lync action menu.

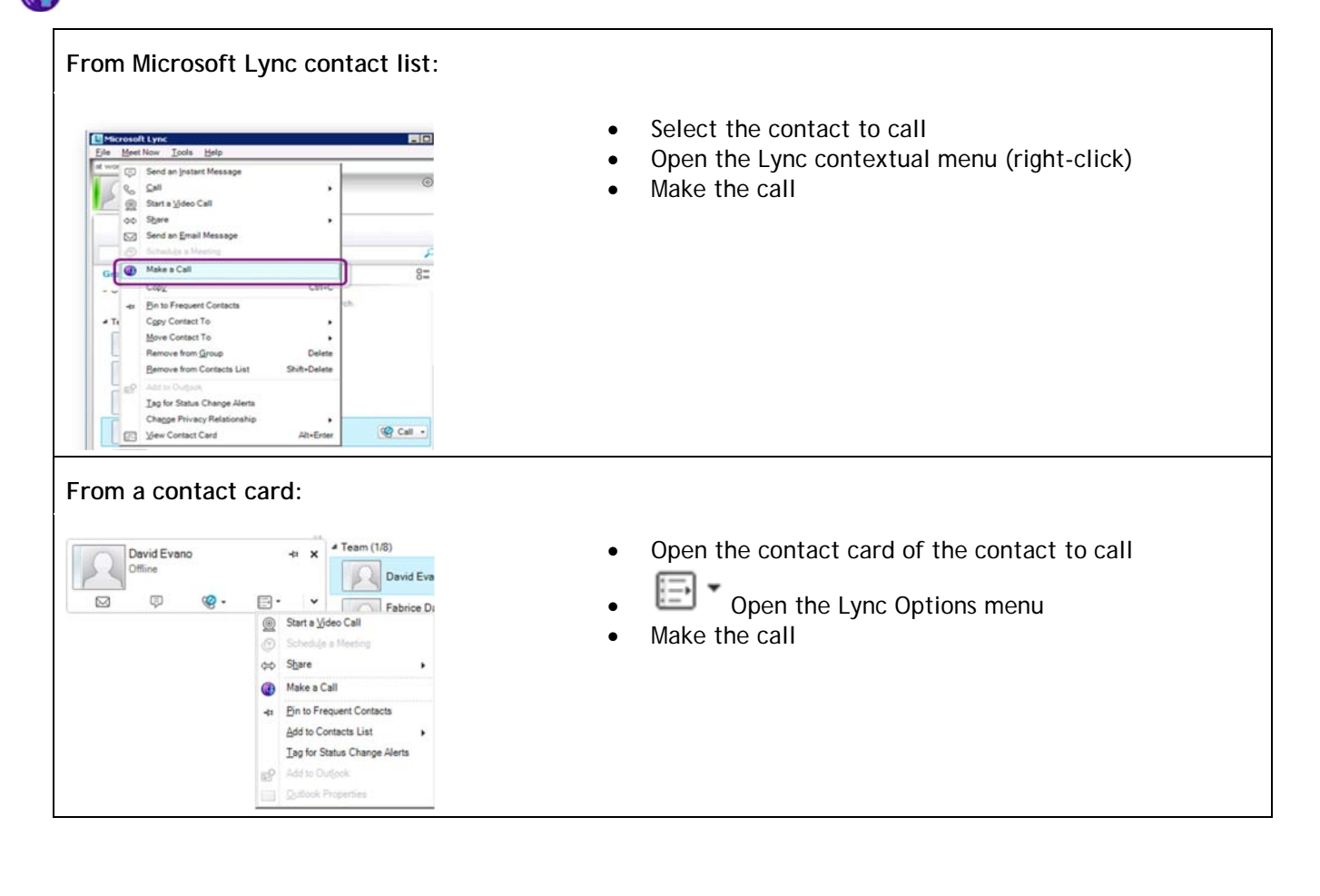

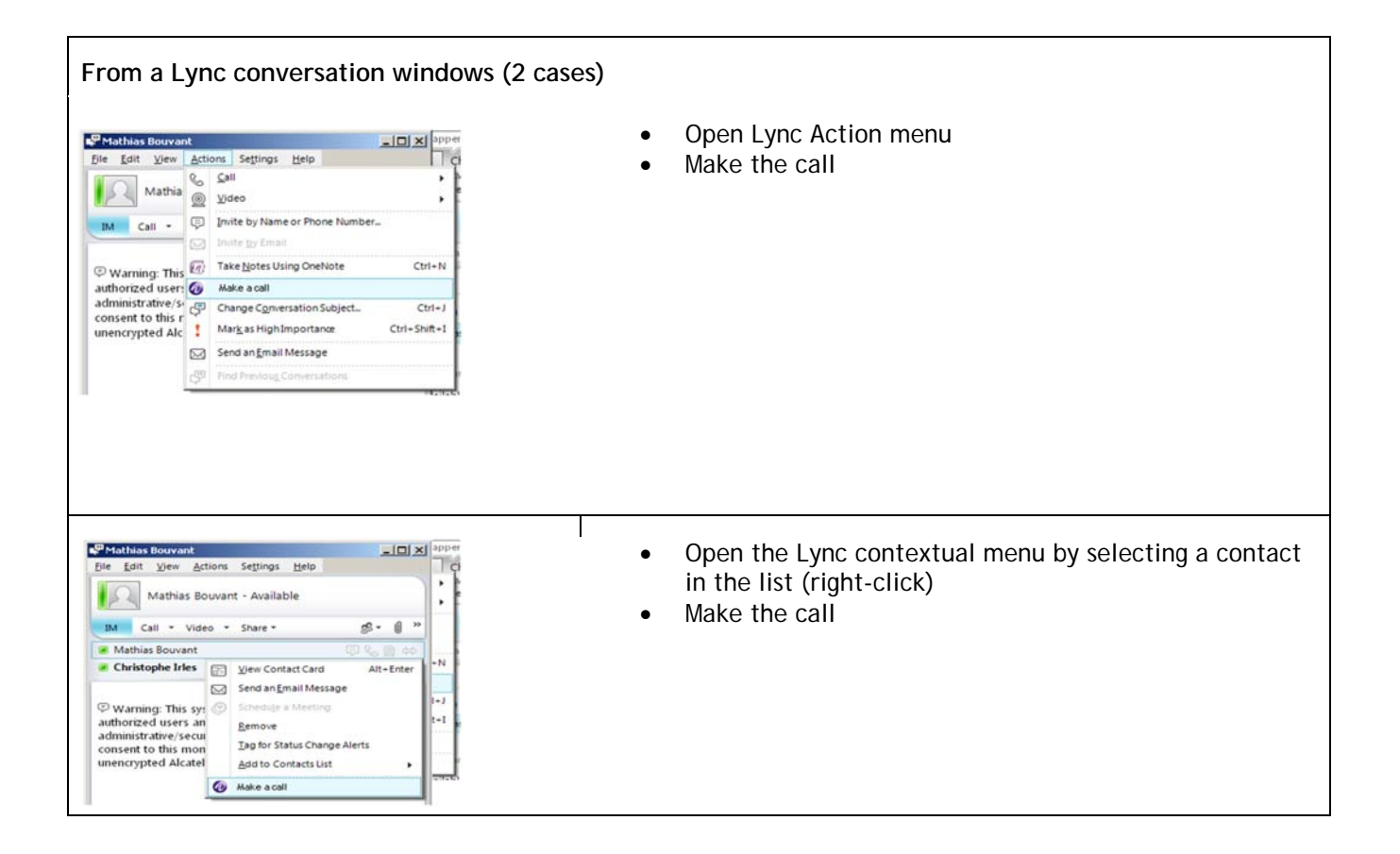

```
6 Setting the current audio device
```
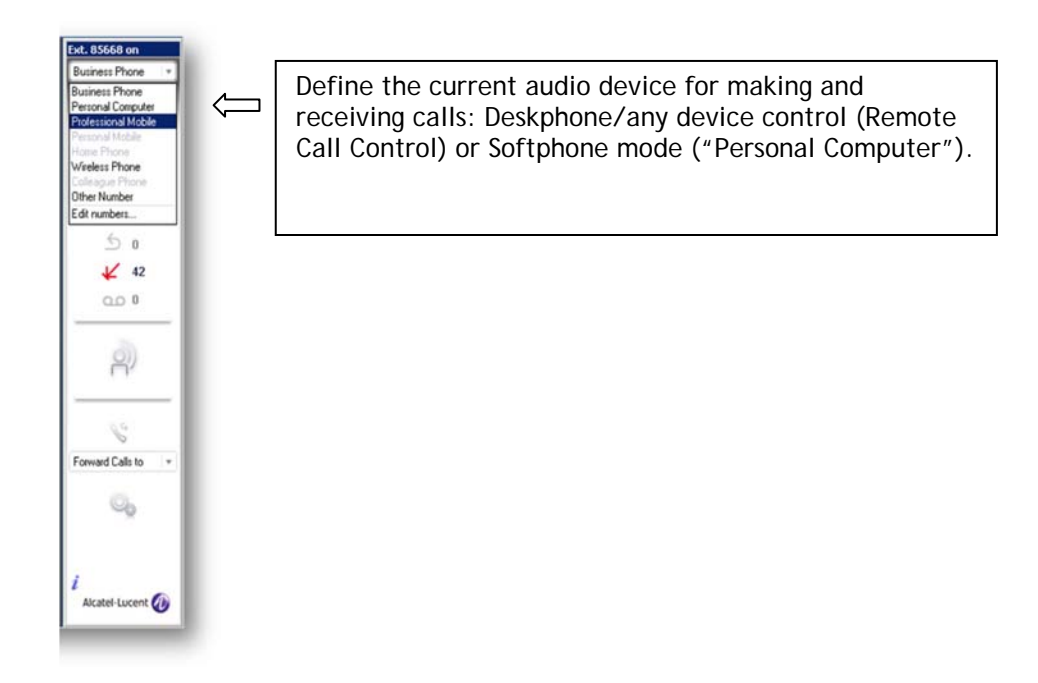

## <span id="page-5-1"></span>**7 Phone presence**

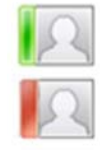

When user makes or receives phone calls from Lync, Alcatel-Lucent phone presence is communicated to the Microsoft Lync Server so that anyone else looking at the user status will see that this user is on the phone.

## <span id="page-6-0"></span>**8 Receiving a call**

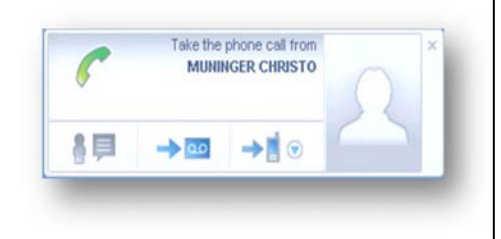

My Instant Communicator displays the identity of the contact. You are able to:

- $\epsilon$  take the call
- $\rightarrow$   $\circ$  divert the call to the voicemail
- $\blacktriangleright$   $\blacktriangleright$   $\blacktriangleright$  divert the call to any predefined phone number
- **•**  $\blacksquare$  : answer with an instant message (use of the Lync chat window)

### <span id="page-6-1"></span>**9 Searching people**

My Instant Communicator uses the Lync lookup capabilities (Lync users, Outlook users, Active Directory users) for searching people.

- select a contact in the search result
- open the contextual menu (right-click) to call the contact

## <span id="page-6-2"></span>**10 Checking notifications**

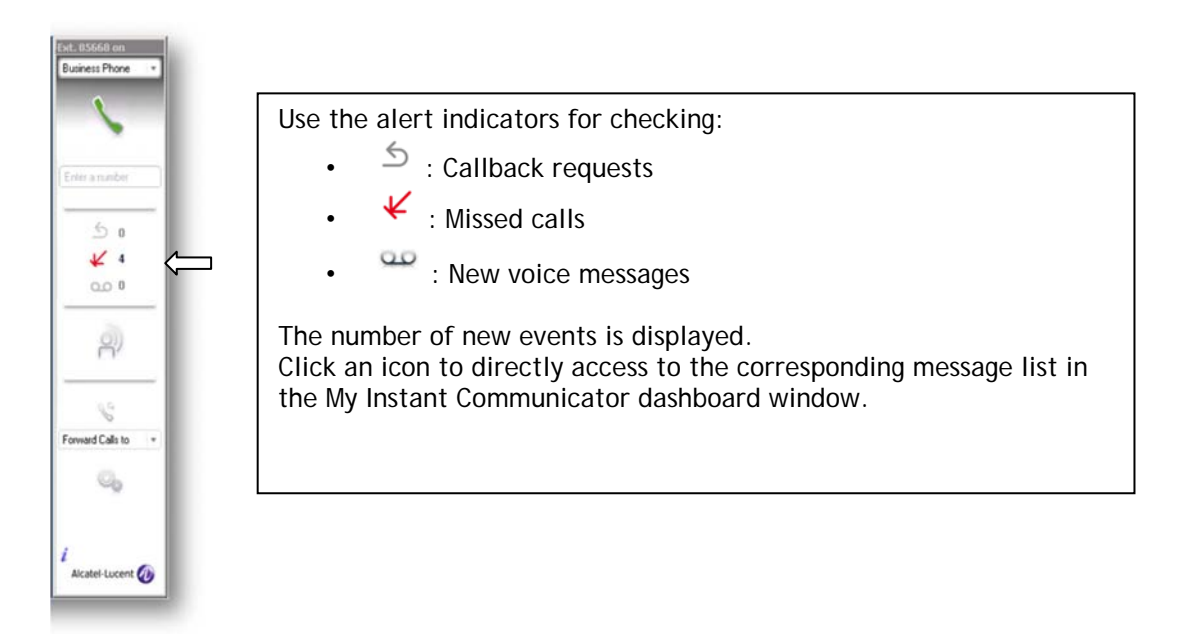

# <span id="page-7-0"></span>**11 My Instant Communicator dashboard window**

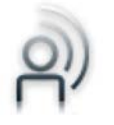

Open the My Instant Communicator dashboard window for accessing the call session view, the call history view and the notification view

#### <span id="page-7-1"></span>**Session view**

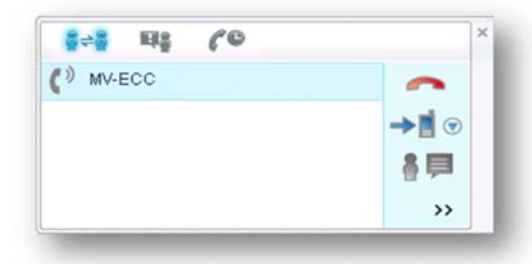

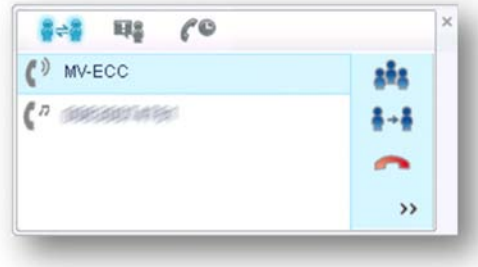

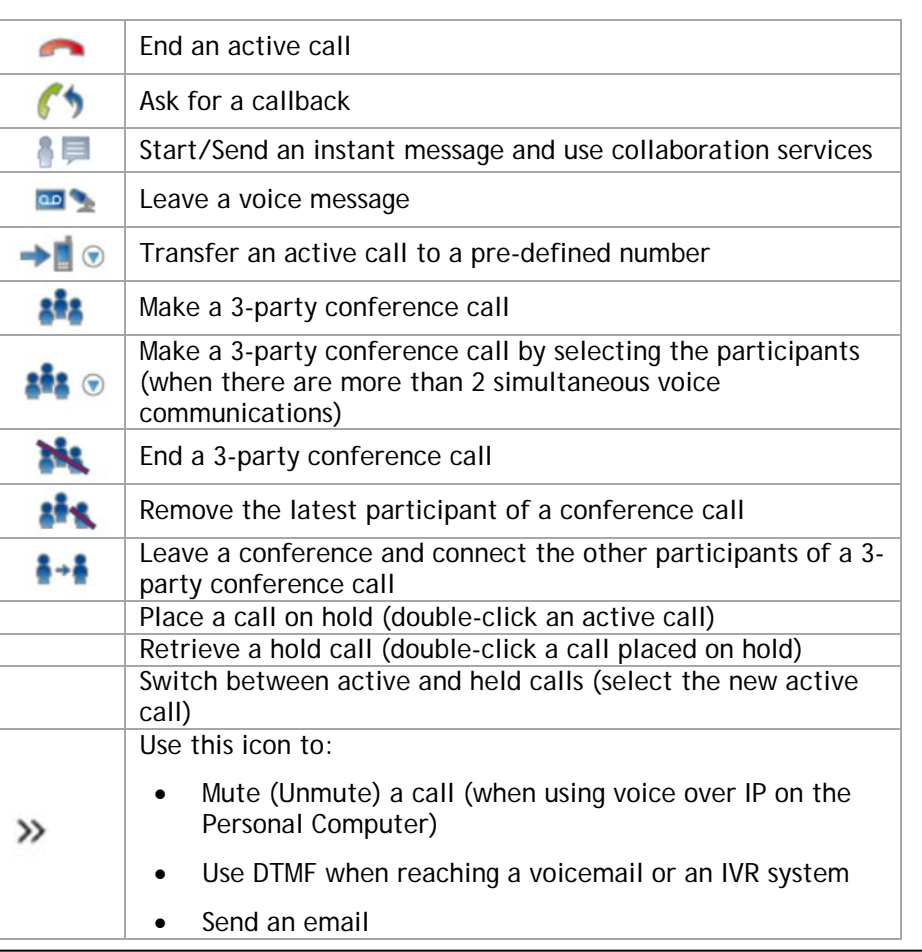

#### <span id="page-7-2"></span>**Notifications**

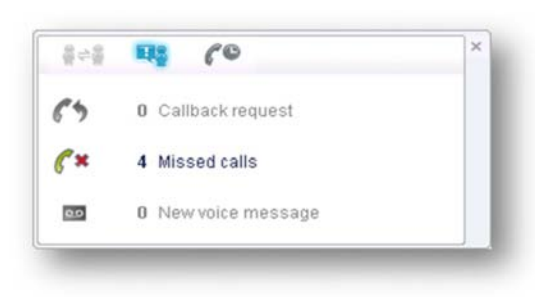

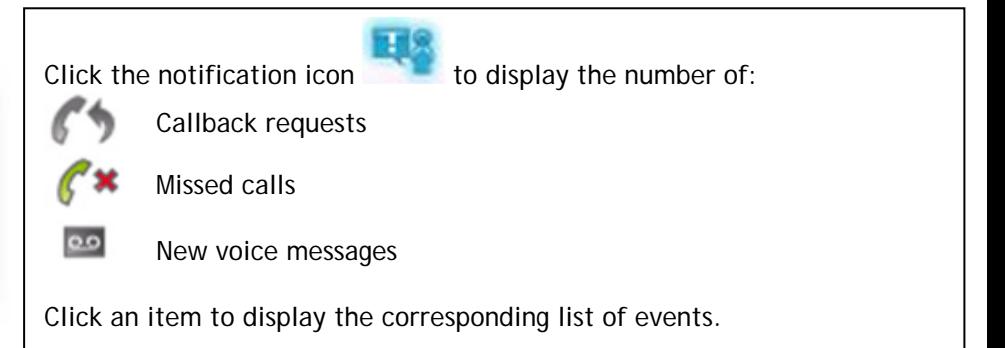

<span id="page-8-0"></span>**Visual voicemail**

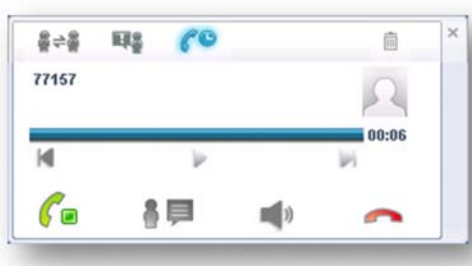

From the notifications, click the number of new voice messages to instantly see the list of your corporate messages and select which ones to listen to or delete, without having to listen to prior messages or voice instructions.

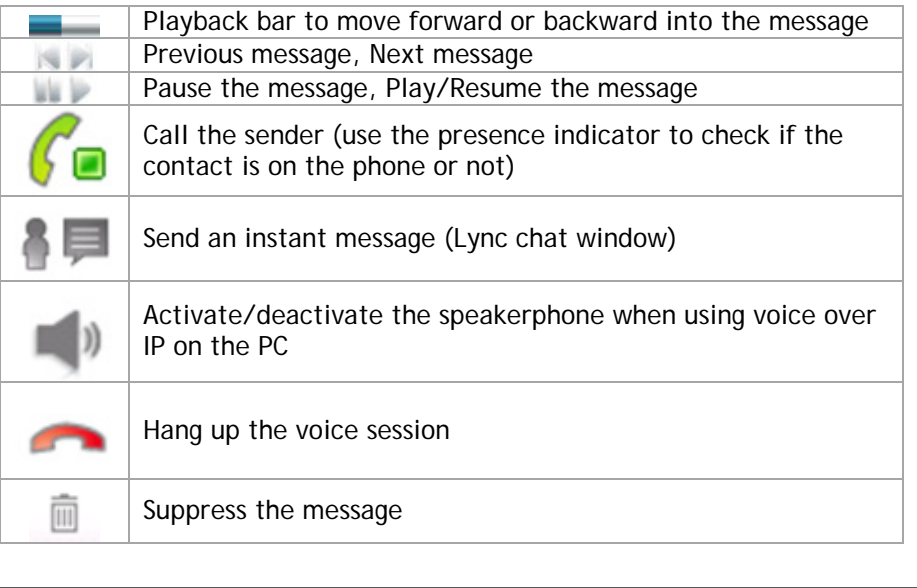

#### <span id="page-8-1"></span>**Call history**

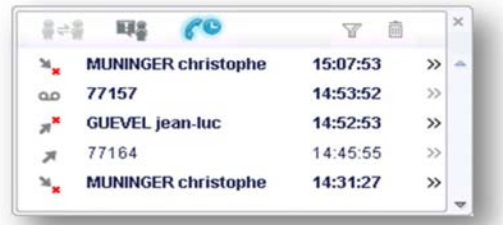

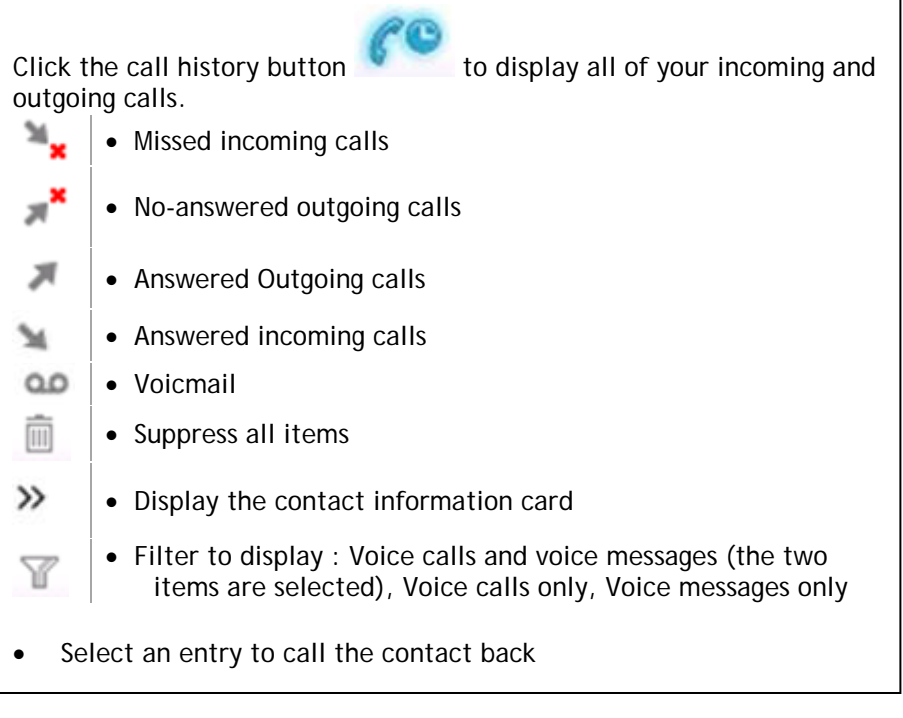

# **12 Call forwarding**

<span id="page-9-0"></span>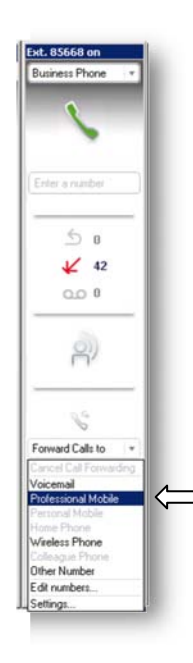

Manage how your business calls are processed when you are away: all incoming calls are forwarded to voicemail, professional mobile, predefined number …

# <span id="page-9-1"></span>**13 Settings / About**

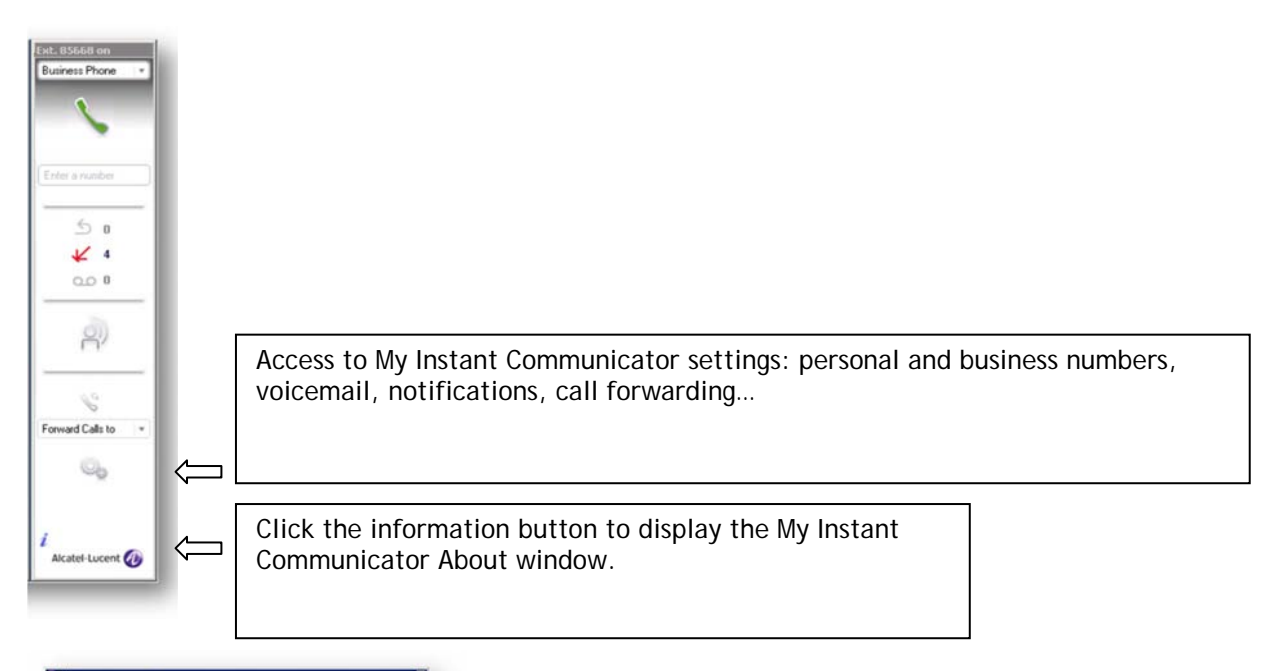

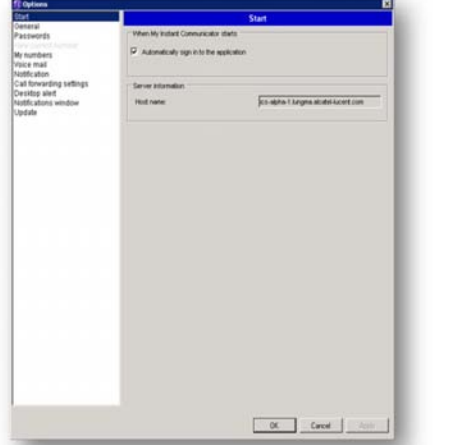

- Whether My Instant Communicator is automatically launched and active when logging in to your PC
- Your languages and passwords (GUI and TUI)
- Your professional and personal phone numbers
- Your voicemail settings
- ▶ The duration of popup alerts (incoming communications and IM contact logging in) and notification display
- **Application update options**